## **Online Security Tips For HLB Connect Users**

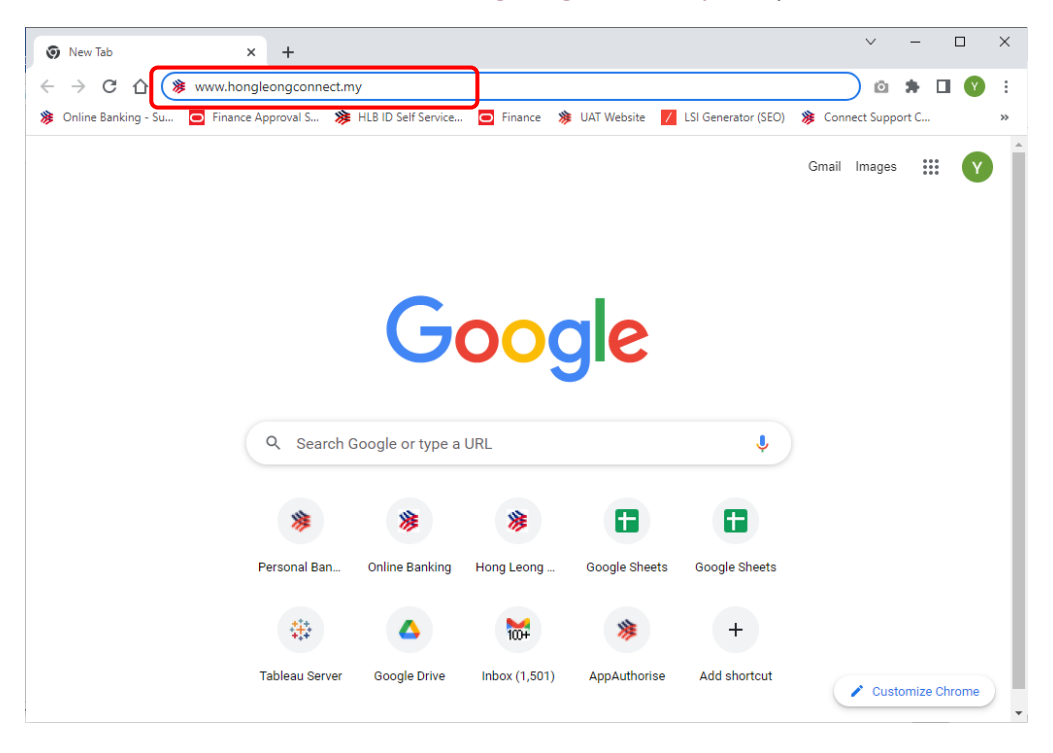

1. **ALWAYS MANUALLY TYPE** [www.hongleongconnect.my](https://www.hongleongconnect.my/) into your internet browser

**2. CONFIRM THE AUTHENTICITY** of the login page by observing that the address bar shows https://s.hongleongconnect.my/rib/app/fo/login and that **there is a padlock icon** next to it.

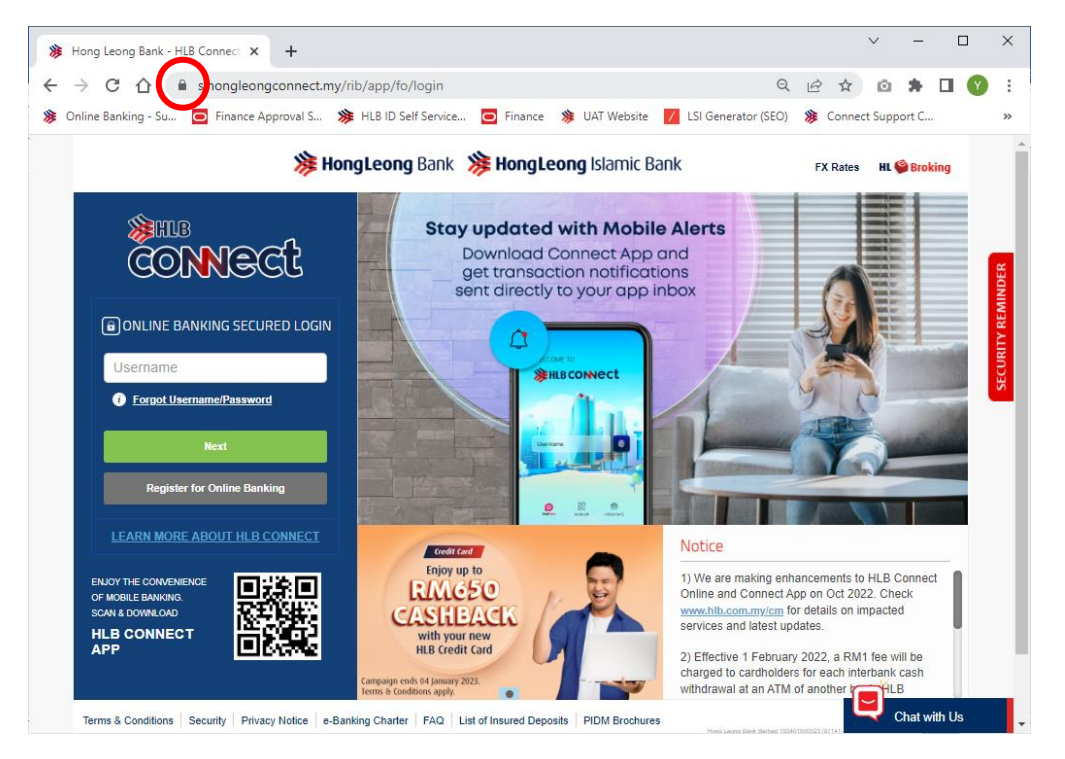

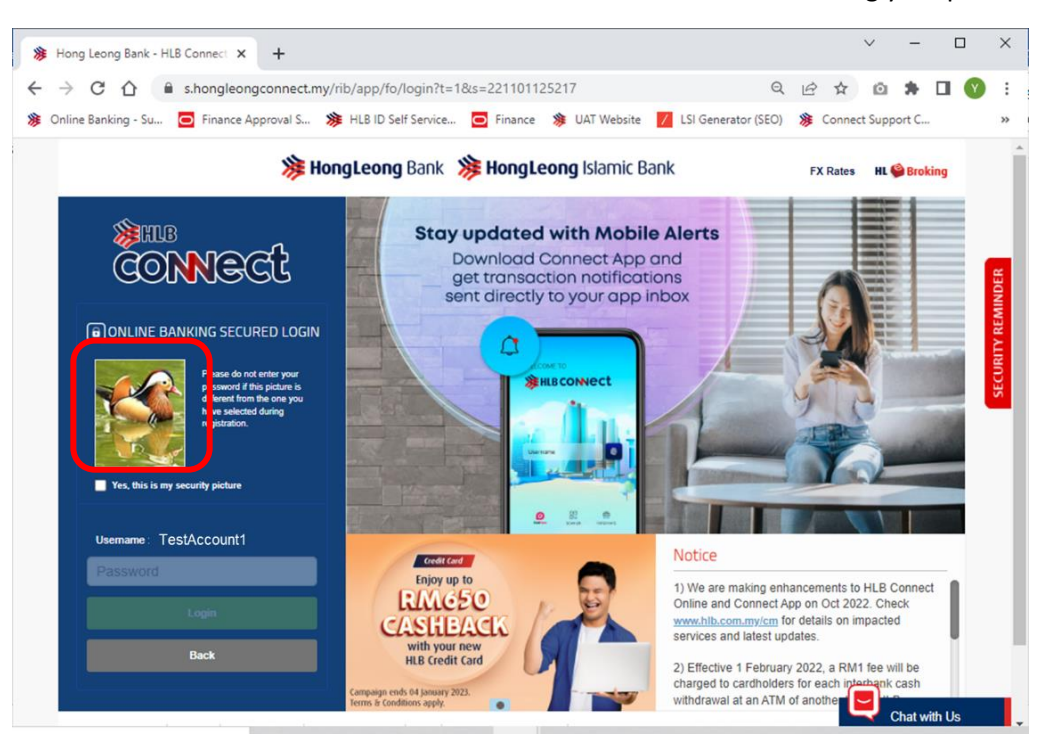

3. **ENSURE YOUR CORRECT SECURITY PICTURE APPEARS** before entering your password.

4. **SEEK VERIFICATION** If you receive a call or message claiming to be from the bank, verify directly with Hong Leong bank by either contacting the bank's Contact Centre or the branch numbers on phone numbers listed in the official website [www.hlb.com.my](https://www.hlb.com.my/)

A) Use branch locator in the website to get branch's phone number

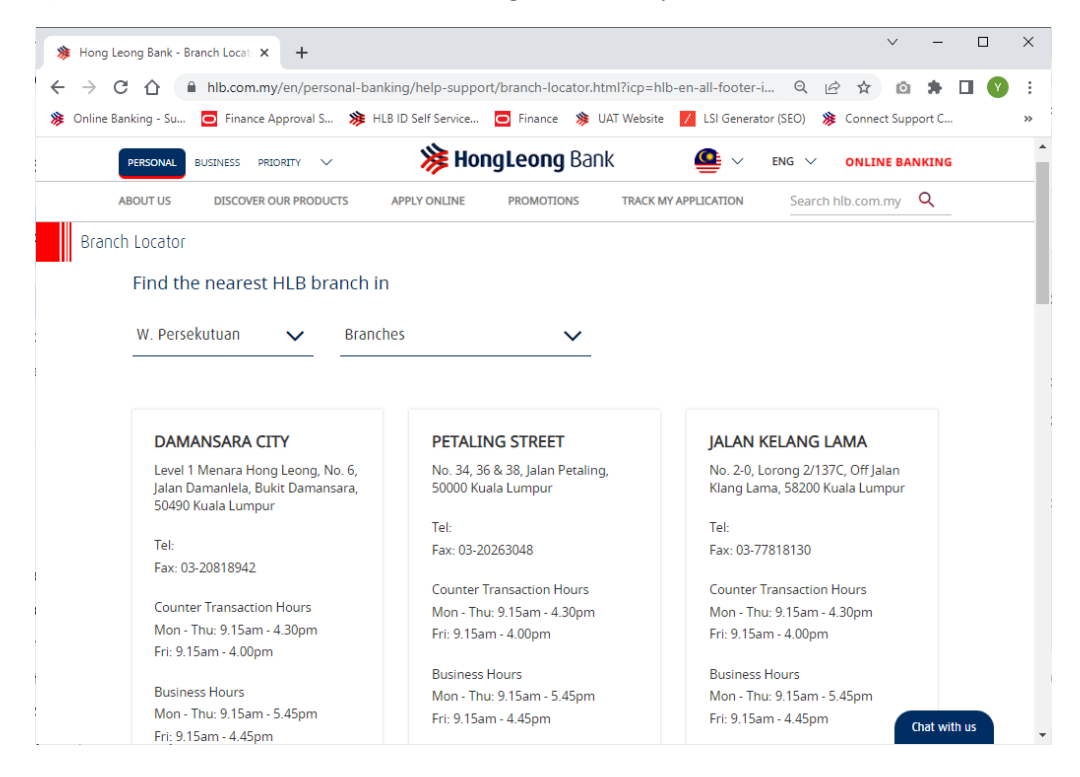

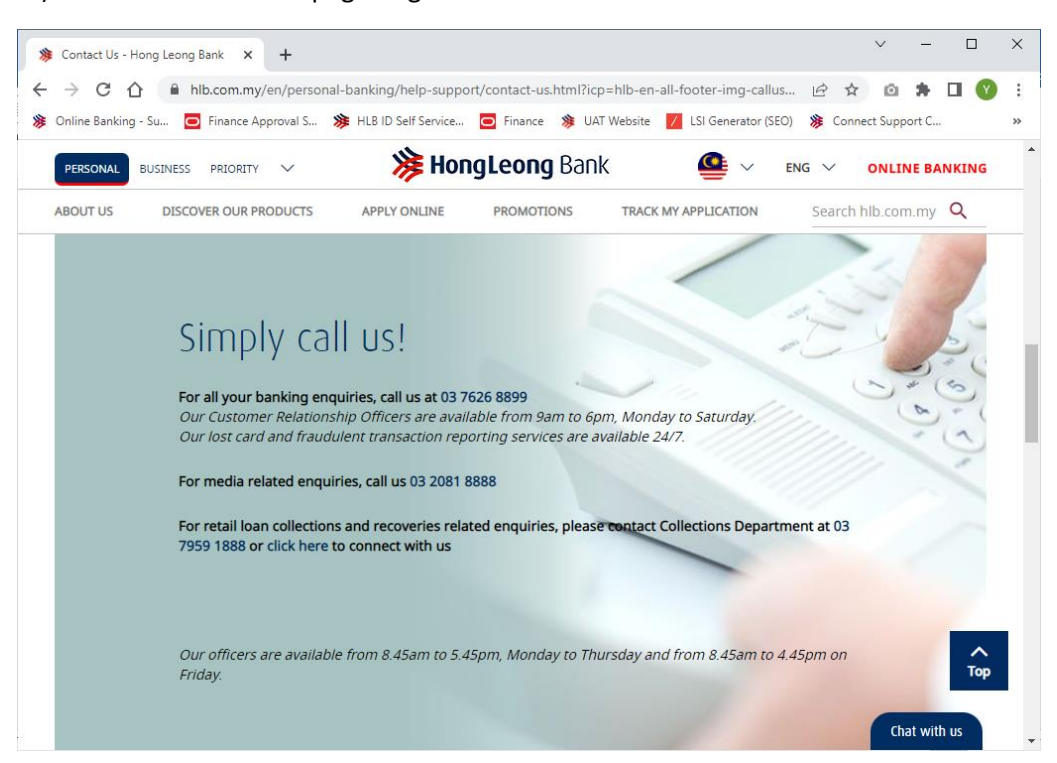

B) Go to the Contact Us page to get the bank's Contact Centre number.

5. **ONLY DOWNLOAD HLB CONNECT APP FROM OFFICIAL APP STORES** (AppStore, Play Store, Huawei Gallery). You may also visit HLB Connect website and scan the QR Code available at the login page.

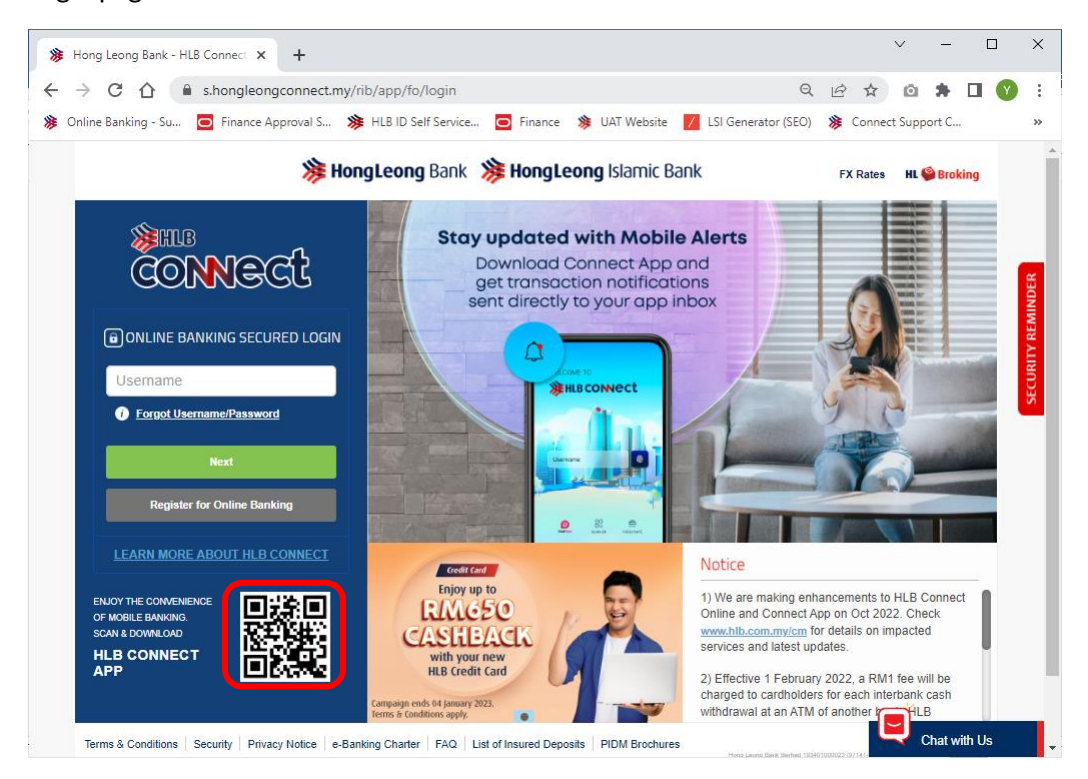

6. **KEEP IT TO YOURSELF** banking details such as online banking username, password, security picture, security questions, TAC, Card PIN, etc should NEVER be shared with anyone (not even with a family member or bank staff).

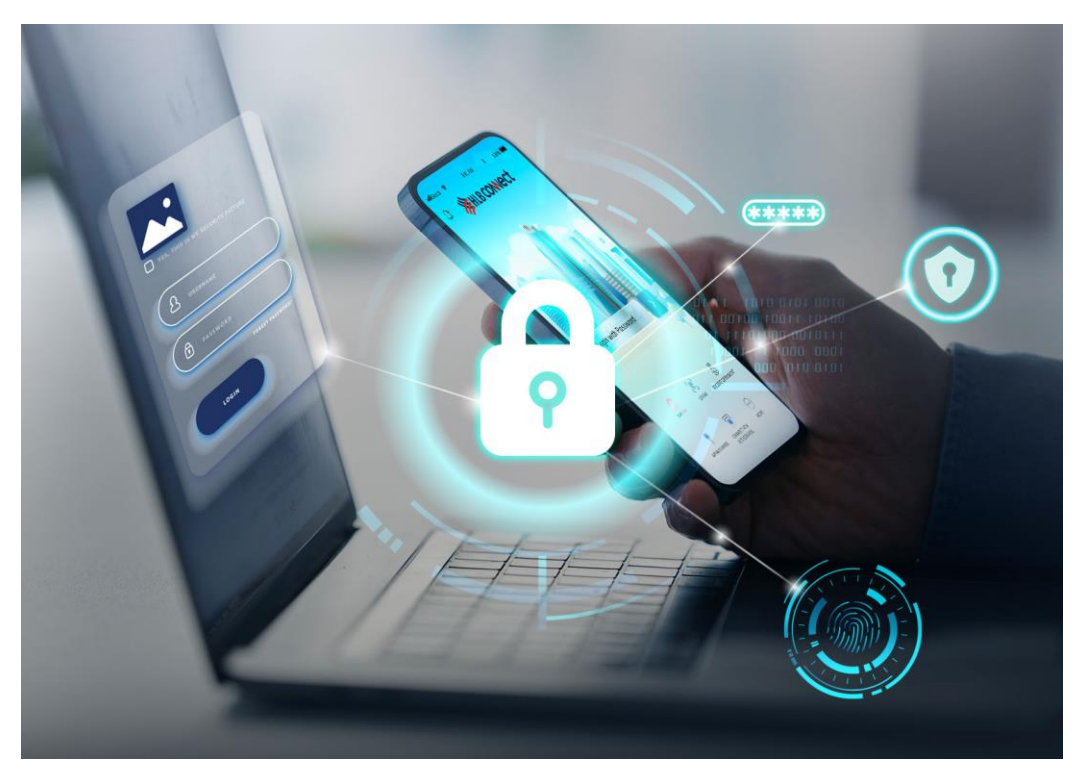